Por meio da funcionalidade "Referências", no SIGAA, você poderá compartilhar com seus alunos bibliografias básicas e complementares (referências a algum livro ou documento) e links para acesso direto a algum material público na internet.

**OU ENSTITUTO FEDERAL** 

No SIGAA, acesse "Menu Turma Virtual", clique na opção "Materiais" e, em seguida, em "Referências". Uma página será carregada, na qual você poderá gerenciar todas as suas referências, inclusive as que indicou no momento em que fez o registro do seu plano de disciplina na turma virtual.

Caso você disponha de uma lista de referências, através do painel apontado na figura 1, você poderá gerenciar esse recurso.

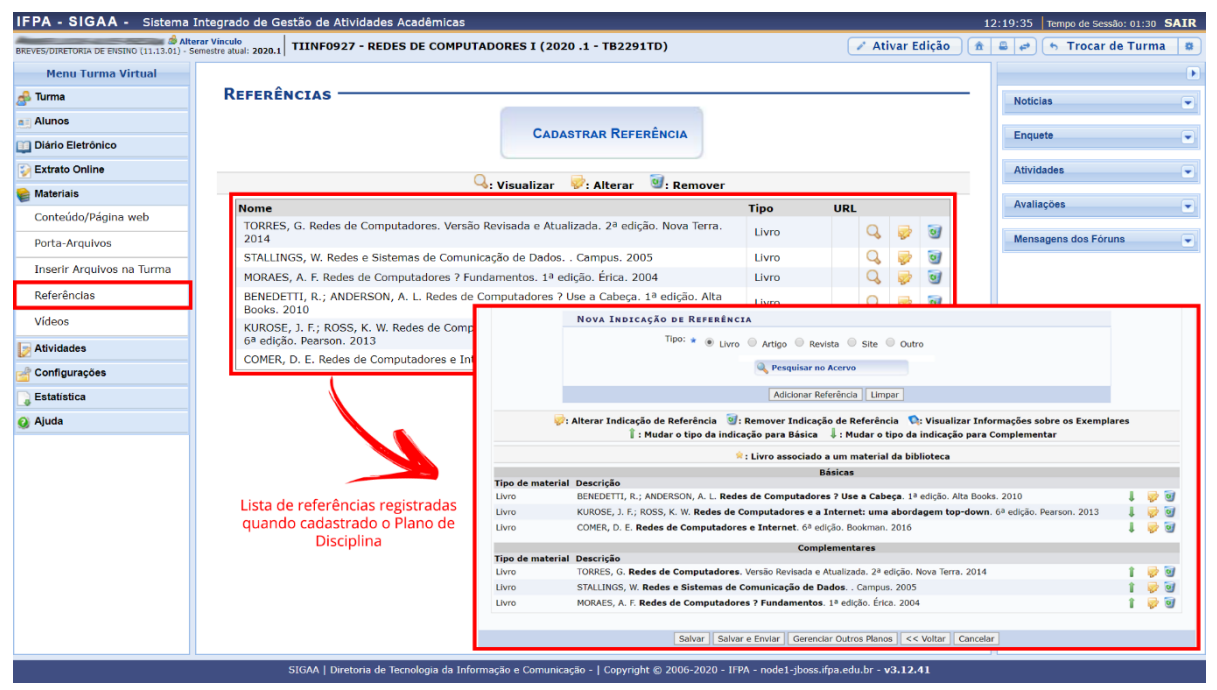

**Figura 1**. Editando referências.

Para compartilhar uma nova referência, acompanhe as instruções a seguir.

Acesse "Cadastrar Referência".

|                           | IFPA - SIGAA - Sistema Integrado de Gestão de Atividades Acadêmicas                                              | 13:18:12 Tempo de Sessão: 01:30 SAIR          |
|---------------------------|----------------------------------------------------------------------------------------------------|-----------------------------------------------|
|                           | <b>INSURE AND AREAS (STATES)</b> Alterar Vincula 2020.1 TIINF0927 - REDES DE COMPUTADORES I (2020 .1 - TB2291MD) | Ativar Edição<br>a a d frocar de Turma a      |
| <b>Menu Turma Virtual</b> |                                                                                                    | ×                                             |
| <b>Ruma</b>               | <b>REFERÊNCIAS</b>                                                                                               | $\overline{\mathbf{v}}$<br><b>Noticias</b>    |
| Alunos                    | <b>CADASTRAR REFERÊNCIA</b>                                                                                      |                                               |
| Diário Eletrônico         | ٠                                                                                                    | Enquete<br>×                                  |
| <b>Extrato Online</b>     |                                                                                                    | $\overline{\phantom{a}}$<br><b>Atividades</b> |
| <b>Materiais</b>          | Nenhum item foi encontrado                                                                                       | Avaliações                                    |
| Conteúdo/Página web       |                                                                                                    | $\sim$                                        |
| Porta-Arquivos            |                                                                                                    | $\bullet$<br>Mensagens dos Fóruns             |
| Inserir Arquivos na Turma |                                                                                                    |                                               |
| Referências               |                                                                                                    |                                               |
| Vídeos                    |                                                                                                    |                                               |
| Atividades                |                                                                                                    |                                               |

**Figura 2**. Cadastrando referência.

INSTITUTO FEDERAL

No campo "Nome ou Título", digite o que será exibido aos alunos, que estará associado a um link, para que possam acessar a informação que você compartilhará.

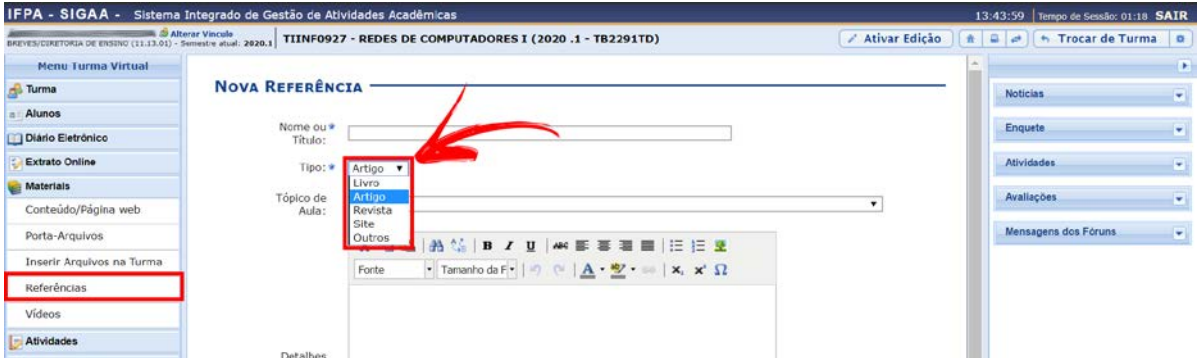

Em "Tipo", escolha o tipo de material a que você fará uma nova referência.

**Figura 3**. Escolhendo tipo de referência para cadastro.

Clicando em "Livro", acesse "Pesquisar no Acervo" para realizar a busca de um livro cadastrado na biblioteca do IFPA. **O uso dessa funcionalidade só será válido se o livro do qual deseja inserir a referência estiver cadastrado na plataforma**, pois ali não há suporte para cadastro de novos livros (faça essa inserção pelo plano de disciplina da turma virtual).

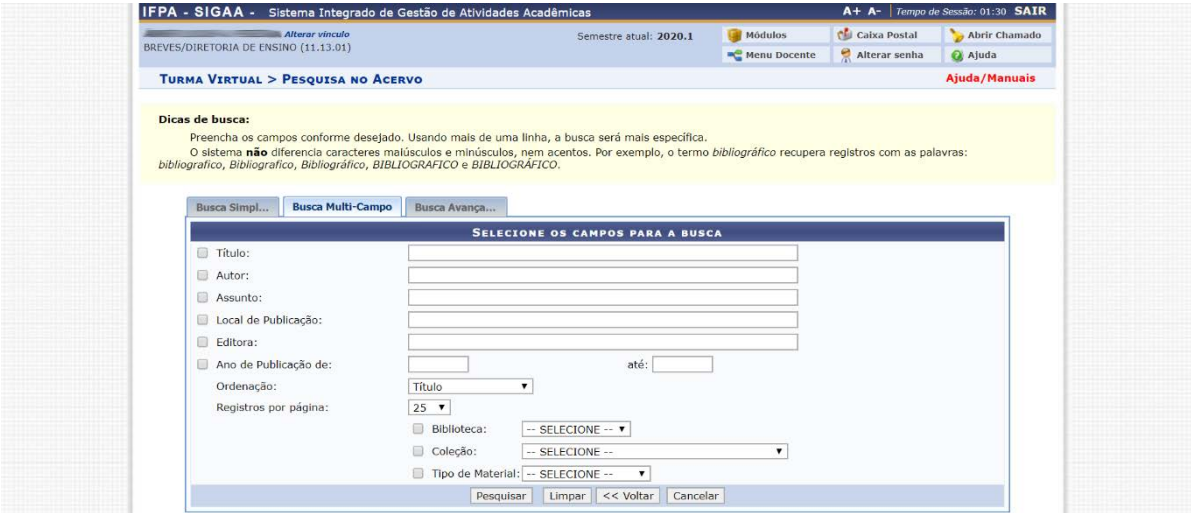

**Figura 4**. Pesquisando livros.

Clicando nas opções "Artigo", "Revista" e "Outros", não surgirá nenhum campo extra.

Clicando em "Site", aparecerá o campo "Endereço (URL)", que você deverá preencher com o endereço do site ou do arquivo que deseja compartilhar (exemplo: https://www.meuservidor.com.br/meuprograma).

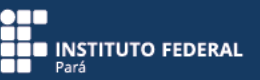

Associe a referência a um tópico de aula previamente cadastrado na turma virtual por meio do campo "Tópico de Aula". Observe que, se você não selecionar nenhum tópico de aula, não será exibido nenhum link para a referência na tela principal da turma, podendo essa referência ser visualizada apenas acessando-se "Menu Turma Virtual", clicando em "Materiais" e, em seguida, em "Referências".

No campo "Detalhes", digite informações extras sobre a referência que você criou, para que o aluno identifique o assunto antes de ser redirecionado através do link que será criado.

Em "Criar em", marque as turmas virtuais em que deseja cadastrar o novo conteúdo. Por padrão, a turma virtual pela qual se iniciou esse novo cadastro já fica selecionada.

A seguir, você poderá selecionar a caixa de "Notificação" para que seus alunos recebam uma mensagem em seus e-mails cadastrados no SIGAA, informando sobre essa ação que você está realizando.

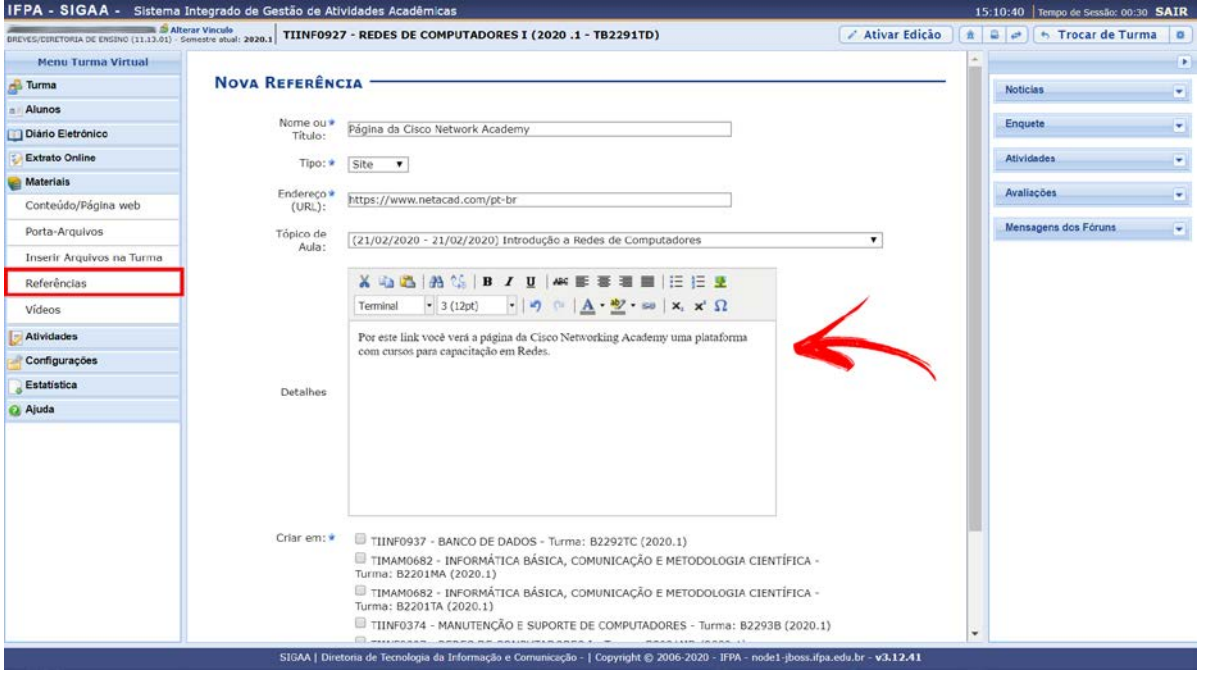

## Clique em "Cadastrar" para finalizar a operação.

**Figura 5**. Registrando referência do tipo "site".

O link de acesso à referência estará disponível na lista de referências.

| BREVES/CORETORIA DE ENSINO (11.13.01) - Semestre atual: 2020.1 | TIINF0927 - REDES DE COMPUTADORES I (2020 .1 - TB2291TD)                                            |                             |                                   |                 | Ativar Edição | <b>食品 di ト Trocar de Turma</b> |                    |
|----------------------------------------------------------------|----------------------------------------------------------------------------------------------------|-----------------------------|-----------------------------------|-----------------|---------------|--------------------------------|--------------------|
| <b>Menu Turma Virtual</b>                                      |                                                                                                    |                             |                                   |                 |               |                                | ×                  |
| res Turma                                                      | <b>REFERÊNCIAS</b>                                                                                  |                             |                                   |                 |               | <b>Noticias</b>                | ۰                  |
| Alunos                                                         |                                                                                                    | <b>CADASTRAR REFERÊNCIA</b> |                                   |                 |               | Enquete                        |                    |
| Diário Eletrônico                                              |                                                                                                    |                             |                                   |                 |               |                                | ۰                  |
| <b>Extrato Online</b>                                          |                                                                                                    |                             |                                   |                 |               | Atividades                     | ۰                  |
| <b>Materiais</b>                                               | : Visualizar                                                                                        | : Alterar                   | : Remover                         |                 |               |                                |                    |
| Conteúdo/Página web                                            | Nome                                                                                                | <b>Tipo</b>                 | URL                               |                 |               | <b>Avaliações</b>              | ۰                  |
| Porta-Arquivos                                                 | MORAES, A. F. Redes de Computadores ? Fundamentos. 1ª<br>edição. Érica. 2004                        | Livro                       |                                   | $Q_{\rm c}$ $Q$ | ିଆ            | Mensagens dos Fóruns           | $\frac{1}{2}$ with |
| Inserir Arquivos na Turma                                      | TORRES, G. Redes de Computadores. Versão Revisada e<br>Atualizada, 2ª edicão, Nova Terra, 2014      | Livro                       |                                   |                 | ø             |                                |                    |
| <b>Referências</b>                                             | STALLINGS, W. Redes e Sistemas de Comunicação de Dados.<br>. Campus, 2005                           | Livro                       |                                   | ø               | of            |                                |                    |
| Videos                                                         | COMER, D. E. Redes de Computadores e Internet. 6ª edição.<br>Bookman, 2016                          | Livro                       |                                   |                 | o             |                                |                    |
| Atividades                                                     | BENEDETTI, R.; ANDERSON, A. L. Redes de Computadores ?<br>Use a Cabeca, 1ª edicão, Alta Books, 2010 | Livro                       |                                   | $Q_{\alpha}$    | o             |                                |                    |
| Configurações                                                  | KUROSE, J. F.; ROSS, K. W. Redes de Computadores e a                                                |                             |                                   |                 |               |                                |                    |
| Estatística                                                    | Internet: uma abordagem top-down, 6ª edição, Pearson,<br>7012                                       | Livro                       |                                   | $Q_{\alpha}$    | of            |                                |                    |
| Ajuda                                                          | Página da Cisco Network Academy                                                                     | Site                        | https://www.netacad.com/pt-<br>br | $Q$ $Q$ $Q$     |               |                                |                    |

**Figura 6**. Visualizando lista de referências inseridas.

O link de acesso à referência também ficará disponível na página principal da turma virtual.

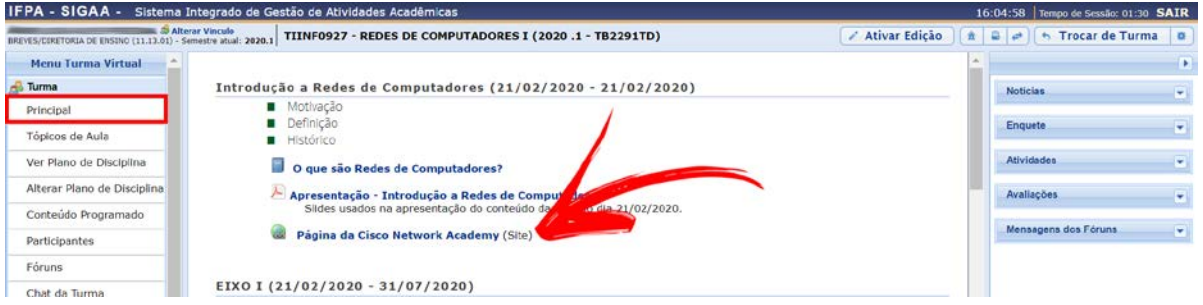

**Figura 7**. Visualizando nova referência na página principal da turma virtual.